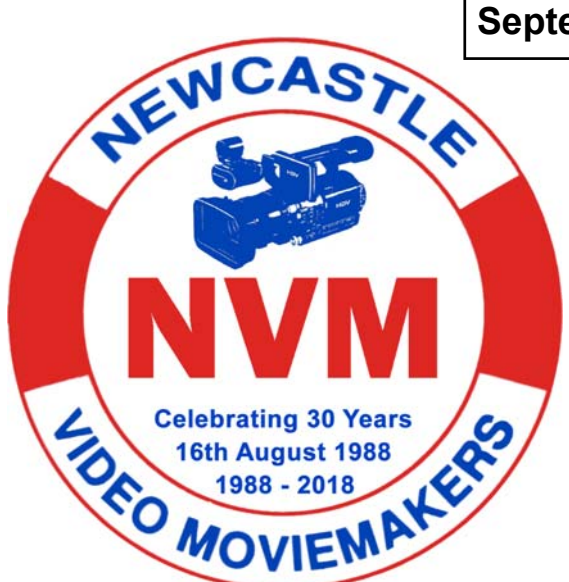

**September 2019 Volume 32 No.3 www.nvm.org.au** 

### **In This Months Magazine**

**President's Report** 

**Club Photo's** 

**Free Screen Capture Software** 

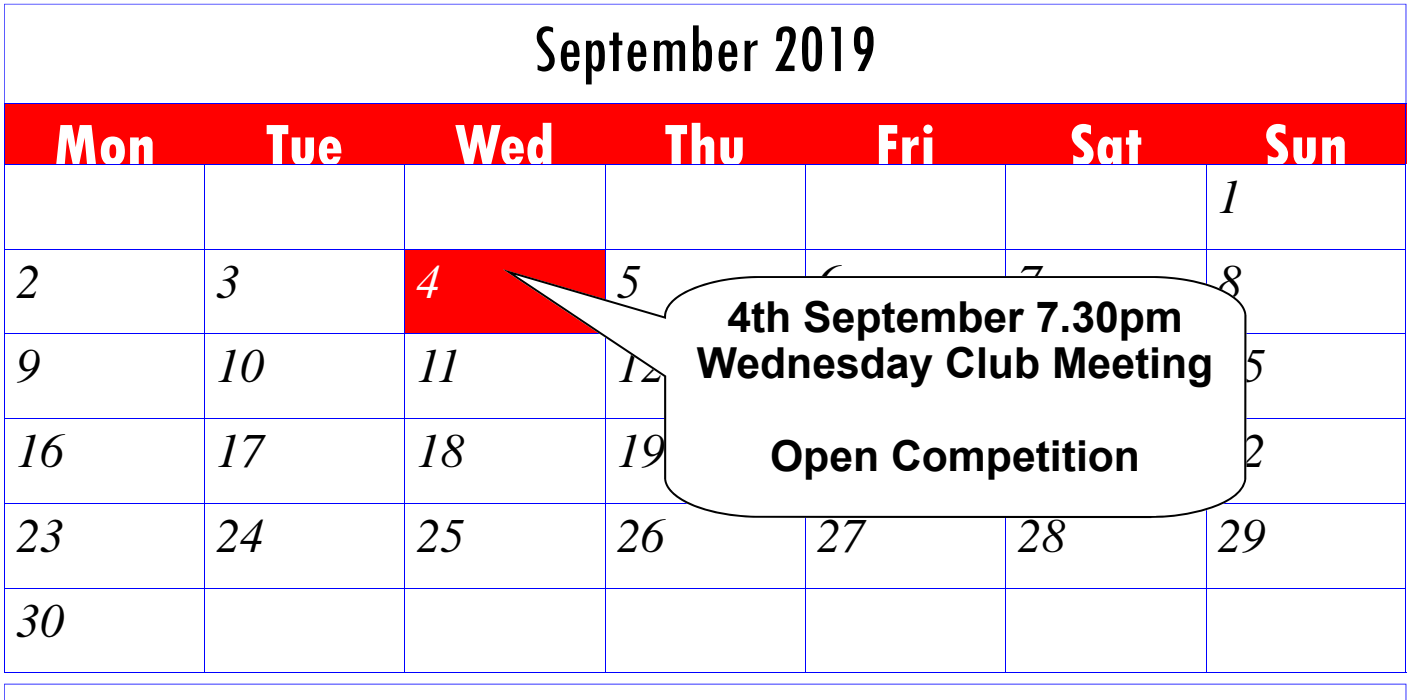

## October 2019

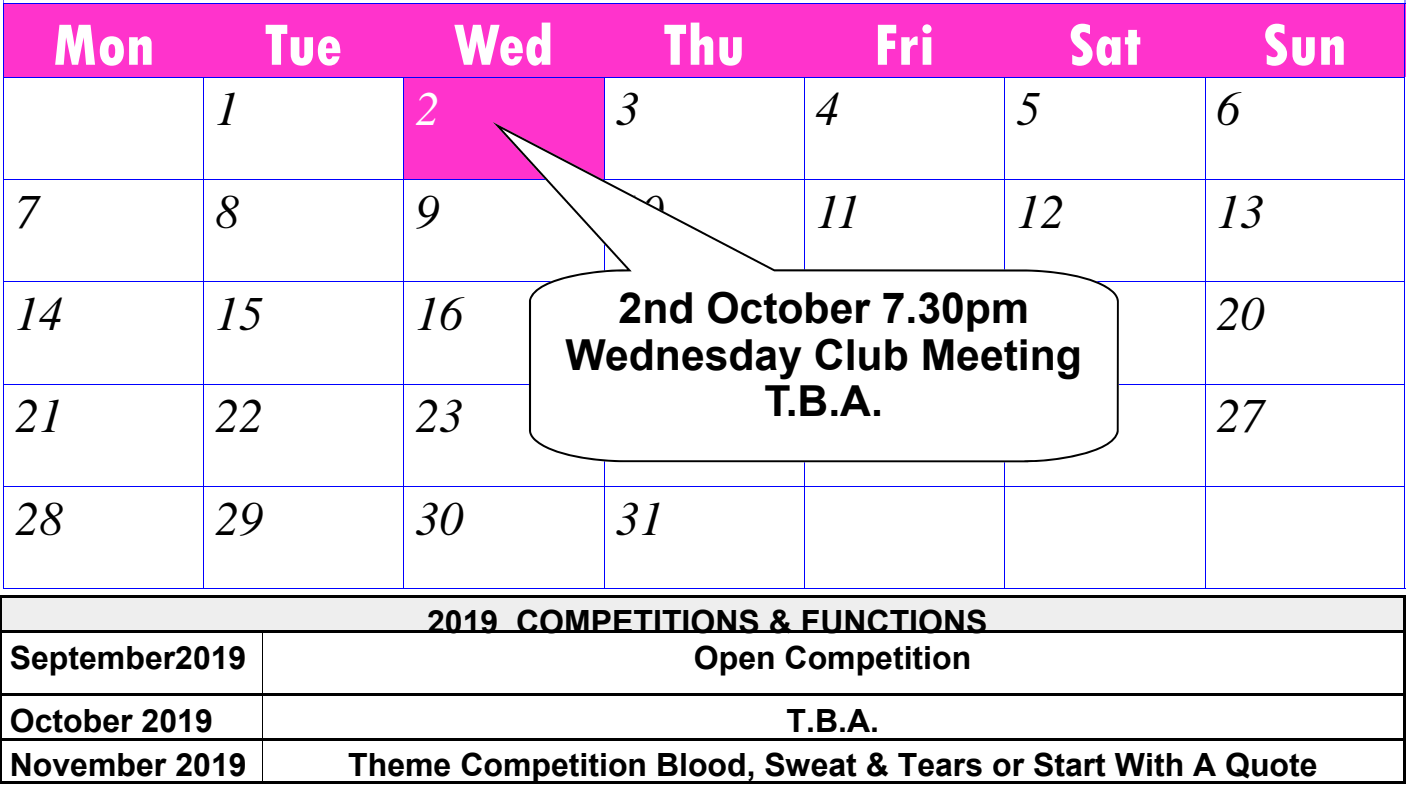

# *From the President's Desk*

Springtime is nearly upon us. It is seen as a time of quote". It's straightforward. Pick your theme and growth, renewal, of new life being born, and of the cycle of life once again starting. It is also seen more generally as the start of better times. Perhaps we can leverage this season and the fantastic weather it produces to get out and be more productive film makers. It would be great to see lots more club member produced films at our upcoming club meetings.

#### NVM Festival CANCELLED

It is with regret that the club committee last night decided to cancel this annual event. There were a number of reasons, the main being a lack of current and foreseeable entries. We will instead be holding a regular club meeting at our Jesmond venue Wednesday 2nd October.

#### Ern Potts Trophy

This is awarded annually to the club member scoring the most competition points throughout the year. These include points gained in our regular competitions plus those acquired for their Festival entries. Since there will be no Festival, this year's winner will be the member having the greatest number of points after the September Open competition results are decided. The trophy will be presented at the regular October club meeting.

September Open competition & meeting As stated above the upcoming club competition will be an "Open" type. This means any members can enter up to 3 films. There is no set genre, the only restriction being the 15 minute maximum run time. This limit includes opening/closing credits. As well as showing our competition entries we'll have a presentation from Mark on "Time Code", hopefully a blast from the past with some early films from club members, a short film showing the latest "steady-cam" equipment, plus a great tutorial showing how to utilise B-roll in you films (we touched on this last month). Should be an interesting evening.

#### November "Theme" competition

There will be two themes for you to select from for this competition.

 "Blood, sweat and tears" OR "Start with a Quote" The main aim of these "themed" competitions is not to restrict your options, merely to give you a starting point to be creative with. For the "Blood, sweat and tears" theme you can use any or all of these bodily fluids, either as a central theme to your plot or merely as a passing background item (so long as its noticeable). To give you even more options we've added a second theme. You've all seen many a movie or short film that "Starts with a get cracking as November will be here before you know it.

#### Crested Cockatoo Productions

William Wells from Crested Cockatoo Productions spoke at our August meeting. He is looking for any members that may wish to collaborate with him to put together an introductory style video that highlights the type of activities undertaken by his group. Please have a look at his web and Facebook pages and contact him directly should you wish to be involved.

Facebook: https://bit.ly/2Z7KlGf Webpage: www.crestedcockatooproductions.website

 Crested Cockatoo Productions Director of Operations William Wells Mobile 0429135480 crestedcockatooproductions@gmail.com

#### Blast from the Past

We'd like to kick off a regular segment at our club meetings where members show a film they made quite some time ago, perhaps even one of their earliest. After the screening they might like to give a short Q&A session giving some background into the making of that film and answering any questions from the floor.

Topics covered might include

- when it was made?
- where the idea came from?
- pre-production aspects
- technical aspects e.g. camera used
- crew members
- any issues during filming or editing etc.
- what you learnt making this film?

Please advise one of the committee if you'd like to do so at a future club meeting.

Regards *Geoff Peel* 

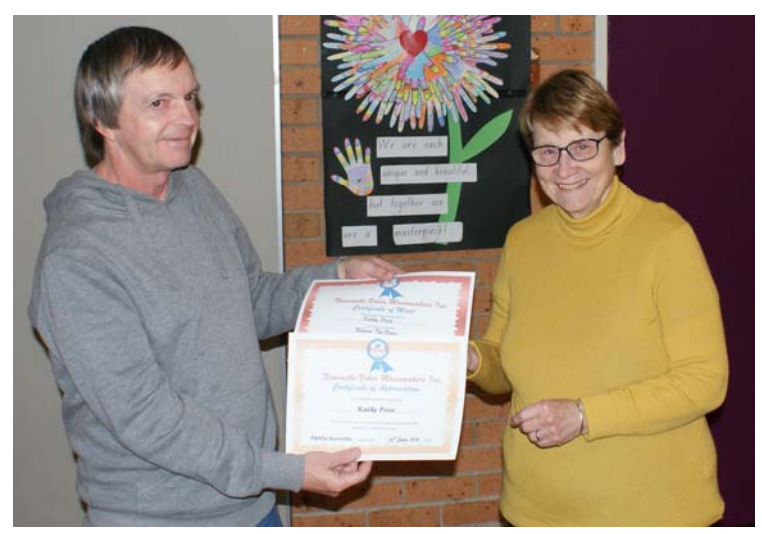

David Elliott presenting Kathy Prior a Certificate of Appreciation for her work with the Beginner's Computer Group and 2nd in our Phone Competition with 'Behind the Voice'

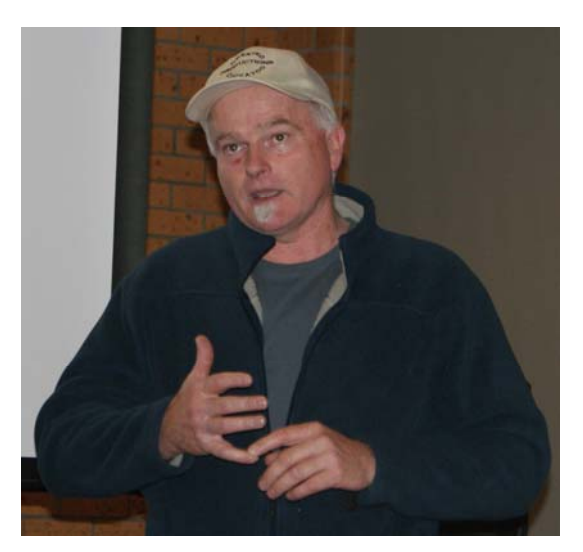

William Wells from 'Crested Cockatoo' Productions explaining what his company is about

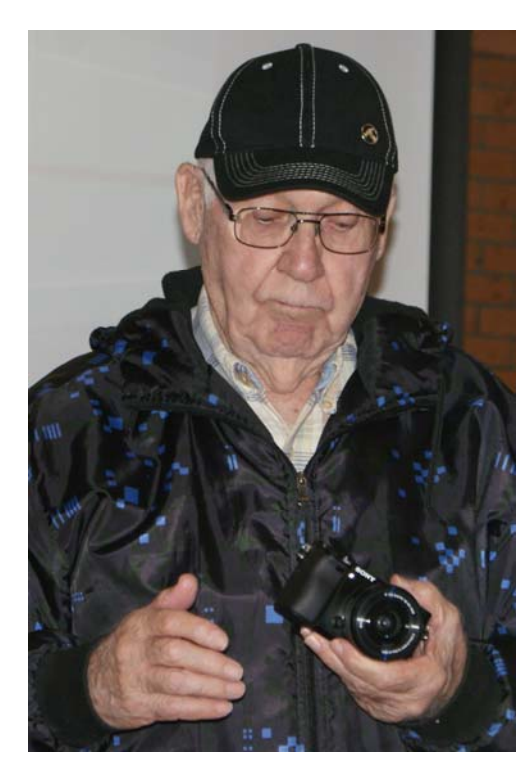

Col Marshall showing us his new Sony Alpha 6000 camera

Mark Owens, Laurie Chesterfield, Geoff Peel, Mick Creevey, David Elliott and Kathy Prior all helping to set up our video gear last meeting

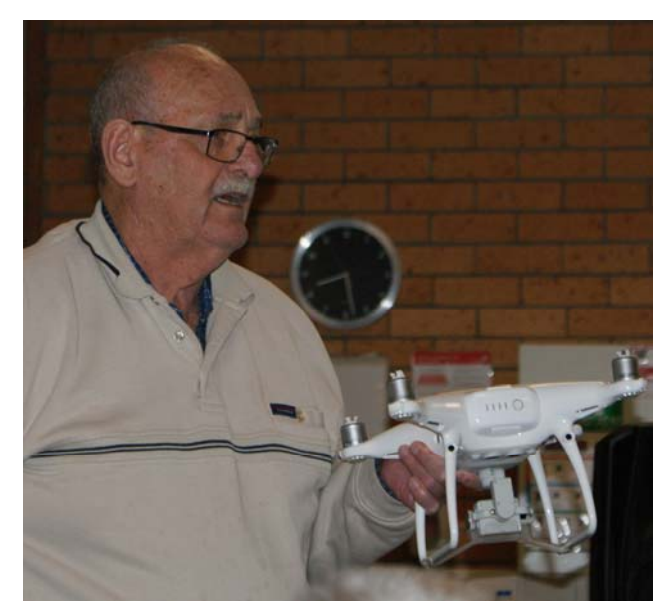

Mike Creevey showing us his new Drone

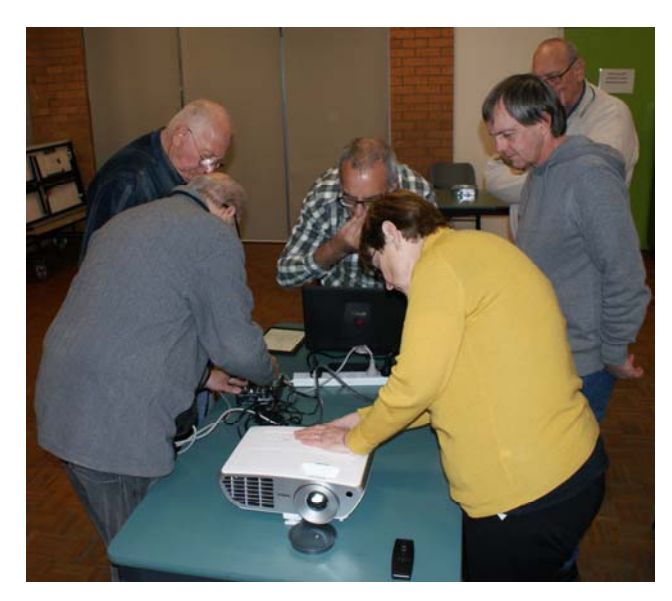

### **Free Tool for Creating Screencasts**

Easily create screencasts, edit recorded videos, and upload to YouTube. No watermark or time limits. For Windows 10/8/7 32- and 64-bit

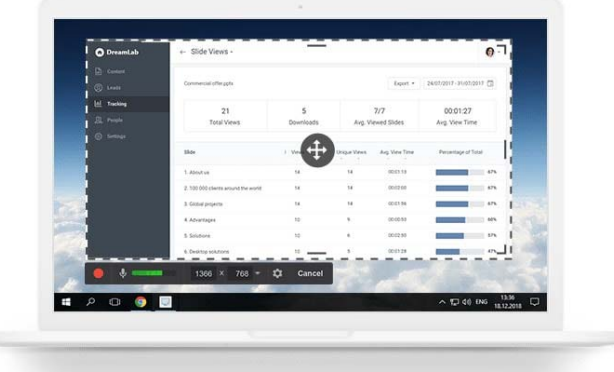

#### **Record Your Screen**

Free Cam provides a full set of features for creating professional video lessons and e-Learning presentations.

#### **Select a recording area**

You can make a recording of your entire screen, a selected area of the screen, or a single window.

#### **Record your voice over**

To make your video lesson more informative, you can easily record a voice over with your microphone.

#### **Record system sounds**

You can record the sounds of your programs and applications or add some background music to your video.

#### **Highlight your mouse**

To emphasize important details and steps, highlight your mouse cursor and turn on mouse click sounds.

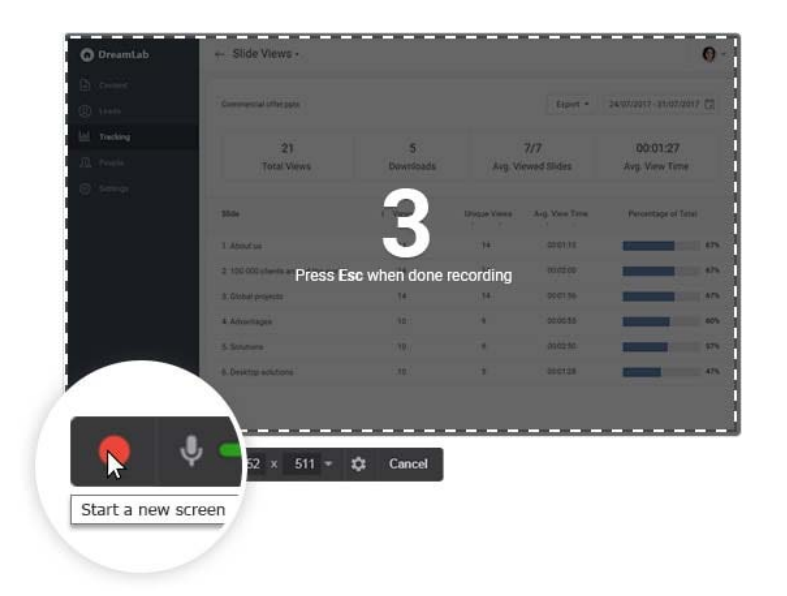

#### **Fine-tune Your Videos**

Use the tool's built-in audio and video editor to turn your draft video into a well-rounded video lesson. **Delete unnecessary parts** 

After you record your screen, you easily can cut out unnecessary fragments of the video.

#### **Remove background noise**

If there has been any noise in the background of your voice over, you can easily remove it from the entire clip.

#### **Polish your audio**

You can adjust volume, add fade-in or fade-out effects, or mute sounds in selected parts of the video.

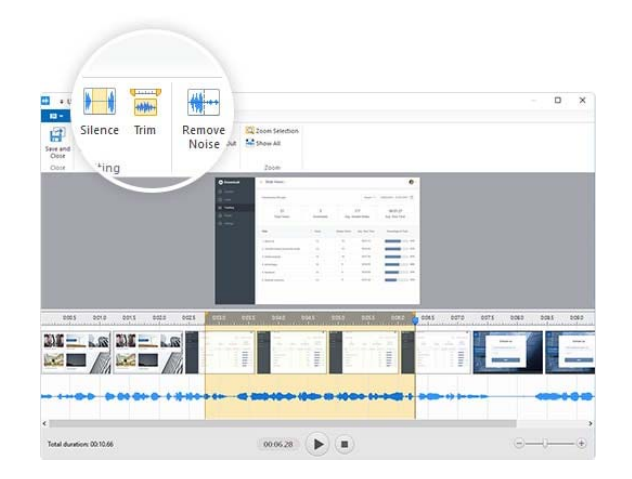

#### **Share Videos Right Away**

Free Cam allows you to save your screencast on your desktop or instantly share it on YouTube.

#### **Share on YouTube**

Enter your YouTube account in Free Cam and share your videos with a single click.

#### **Save as video**

Your screencast will be a WMV video of HD quality (720p). You can use the video in presentations, email it to your colleagues and students, or post it in social media.

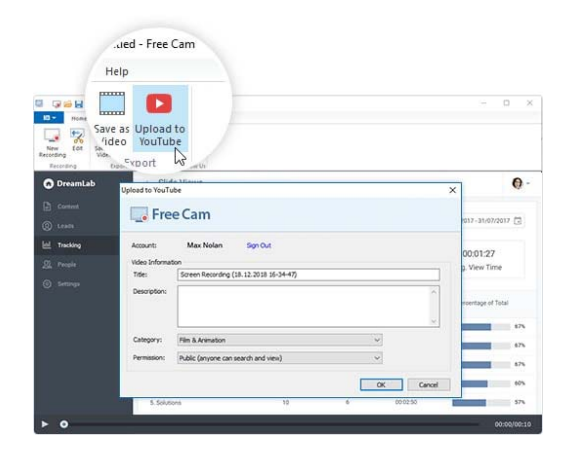

### **OBS Studio**

Latest Release 23.2.1 - June 15th

WindowsSupports Windows 7, Windows 8, Windows 8.1 and Windows 10 macOS 10.11+ Linux

Free and open source software for video recording and live streaming.

Download and start streaming quickly and easily on Windows, Mac or Linux.

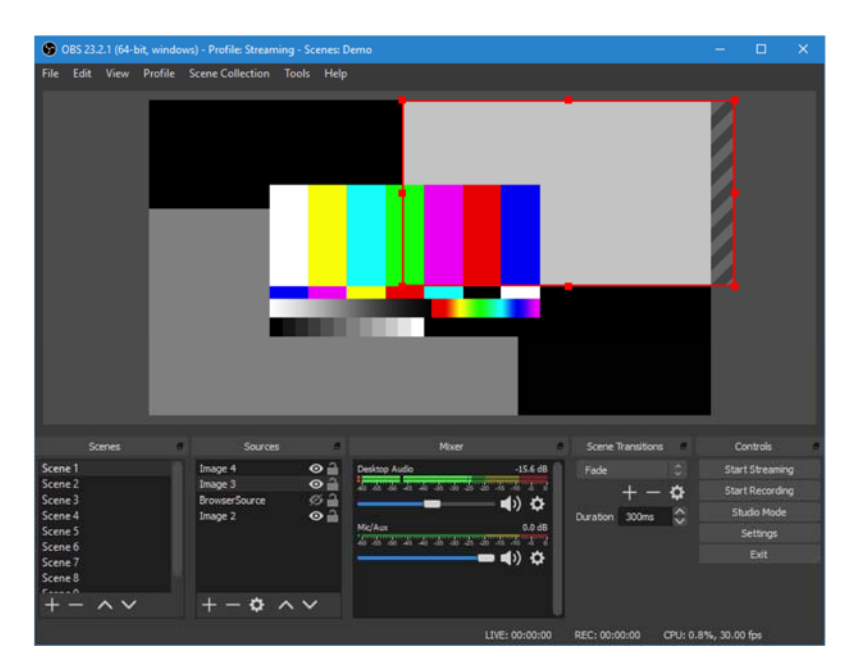

The OBS Project is made possible thanks to generous contributions from our sponsors and backers. Learn more about how you can **become** a sponsor.

#### Scene item Transform Position 251,0000 225.0000 (2) 00.0 nde Size 924,0000 0 520,0000 Top Left No bound unding Box Type ent in Bounding Box **Bounding Box Size** Left<sup>o</sup> G Right 0 ۱ö

#### **Features**

High-performance real-time video/audio capturing and mixing. Create scenes made up of multiple sources including window captures, images, text, browser windows, webcams, capture cards and more.

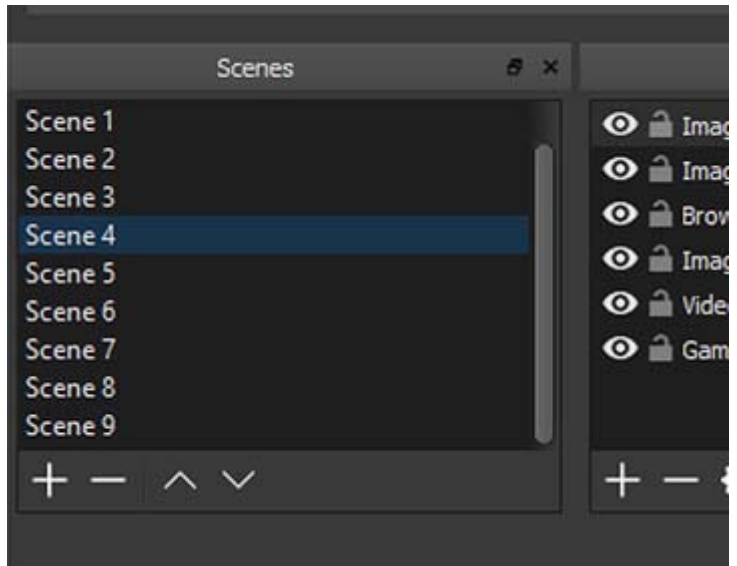

Set up an unlimited number of scenes you can switch between seamlessly via custom transitions.

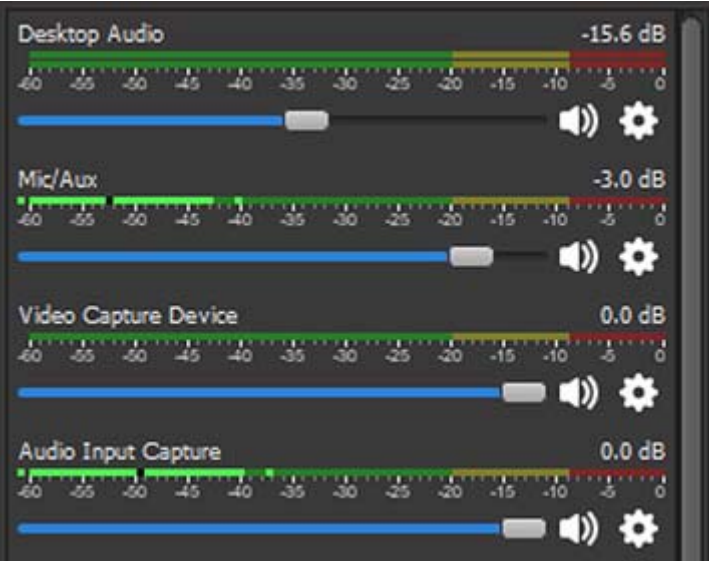

Intuitive audio mixer with per-source filters such as noise gate, noise suppression, and gain. Take full control with VST plugin support.

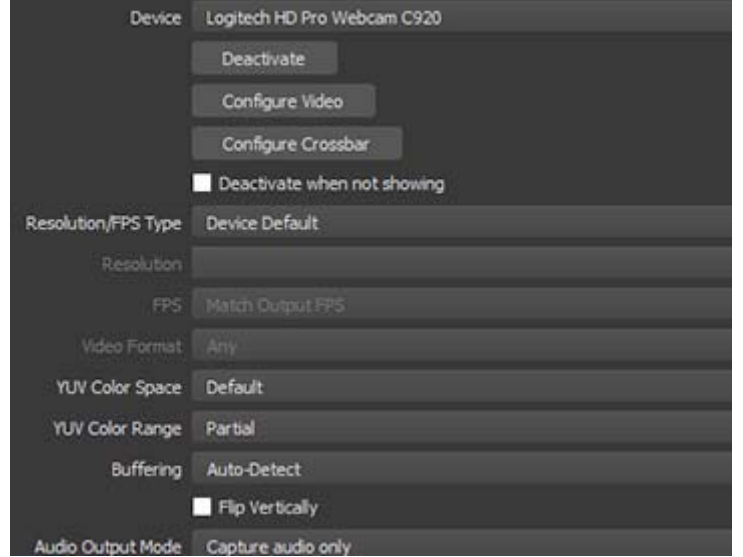

Powerful and easy to use configuration options. Add new Sources, duplicate existing ones, and adjust their properties effortlessly.

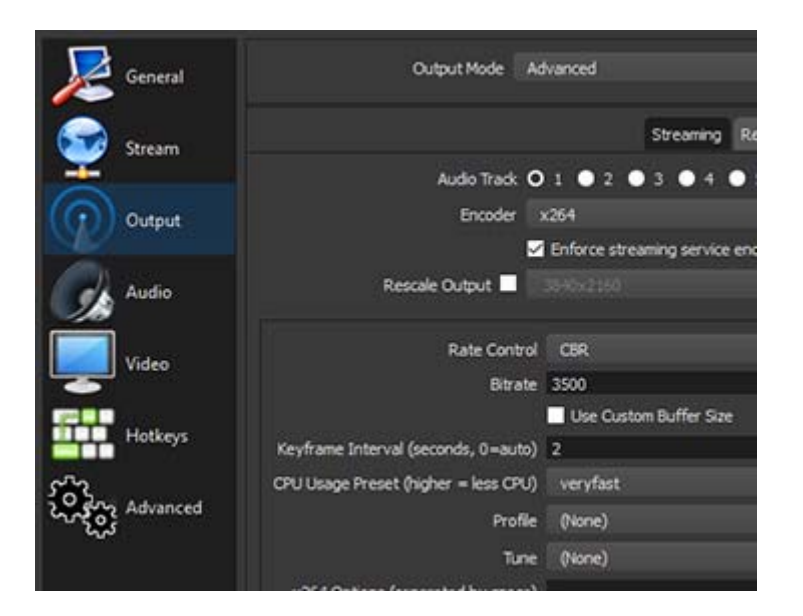

Streamlined Settings panel gives you access to a wide array of configuration options to tweak every aspect of your broadcast or recording.

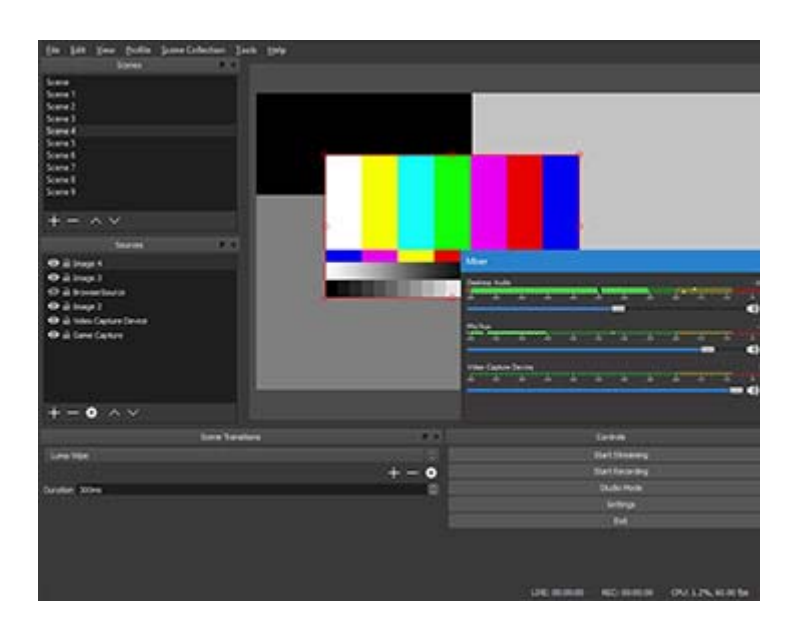

Modular 'Dock' UI allows you to rearrange the layout exactly as you like. You can even pop out each individual Dock to its own window.

OBS supports all your favorite streaming platforms and more.

### **Create Professional Productions**

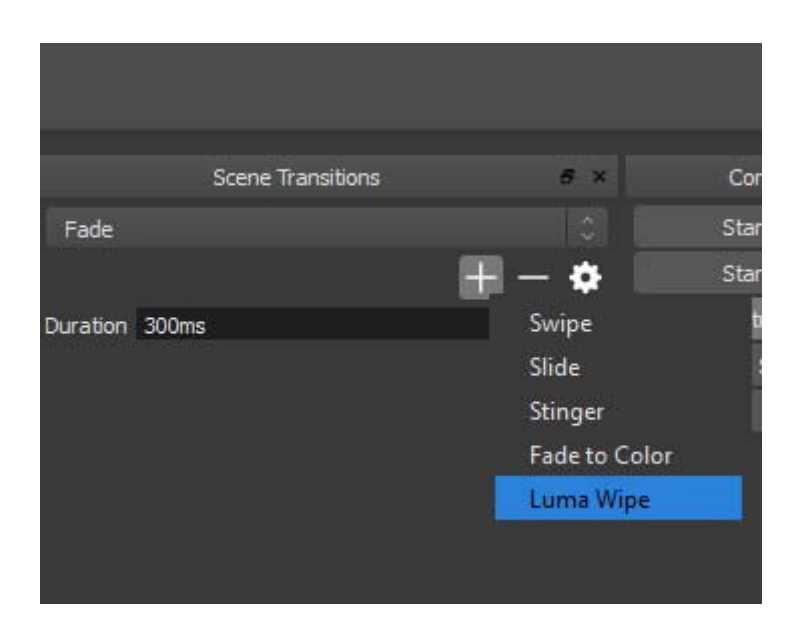

Choose from a number of different and customizable transitions for when you switch between your scenes or add your own stinger video files.

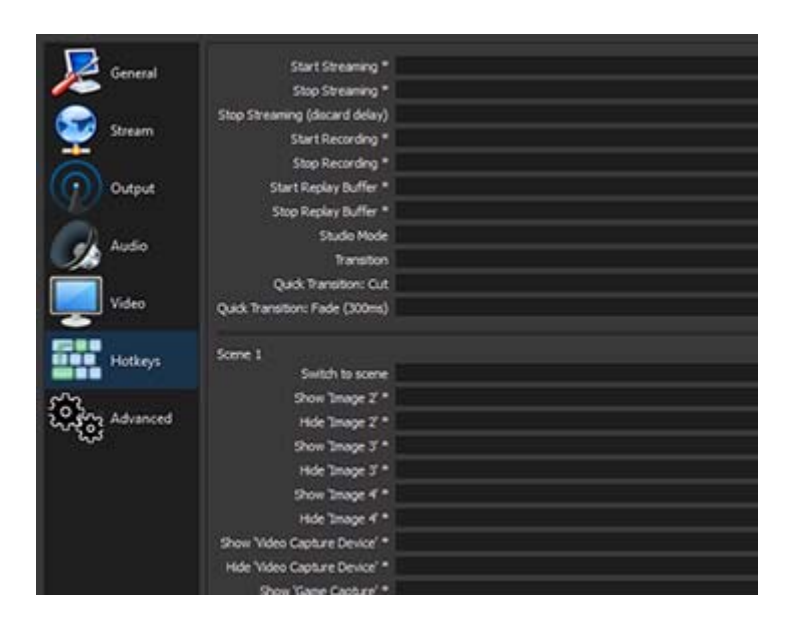

Set hotkeys for nearly every sort of action, such as switching between scenes, starting/stopping streams or recordings, muting audio sources, push to talk, and more.

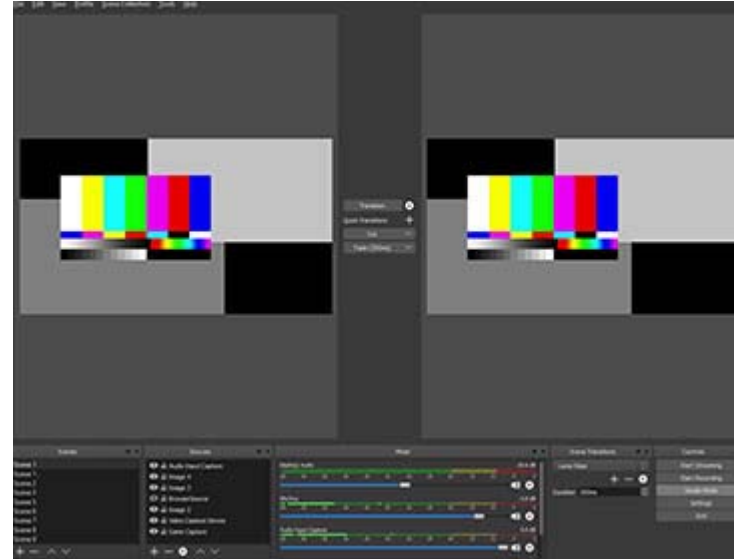

**Studio Mode** lets you preview your scenes and sources before pushing them live. Adjust your scenes and sources or create new ones and ensure they're perfect before your viewers ever see them.

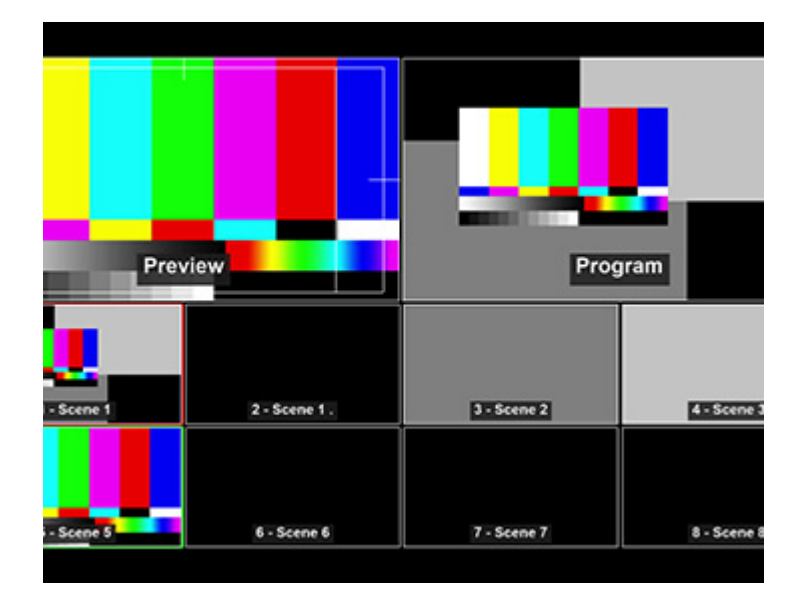

Get a high level view of your production using the Multiview. Monitor 8 different scenes and easily cue or transition to any of them with merely a single or double click.

### **Collaborative Creativity**

OBS Studio is equipped with a powerful API, enabling plugins and scripts to provide further customization and functionality specific to your needs.

Utilize native plugins for high performance integrations or scripts written with Lua or Python that interface with existing sources.

Work with developers in the streaming community to get the features you need with endless possibilities.

Browse or submit your own in the Resources section

YouTube Tutorial-https://www.youtube.com/watch?v=gdqOXl6lFB0

Website-https://obsproject.com/

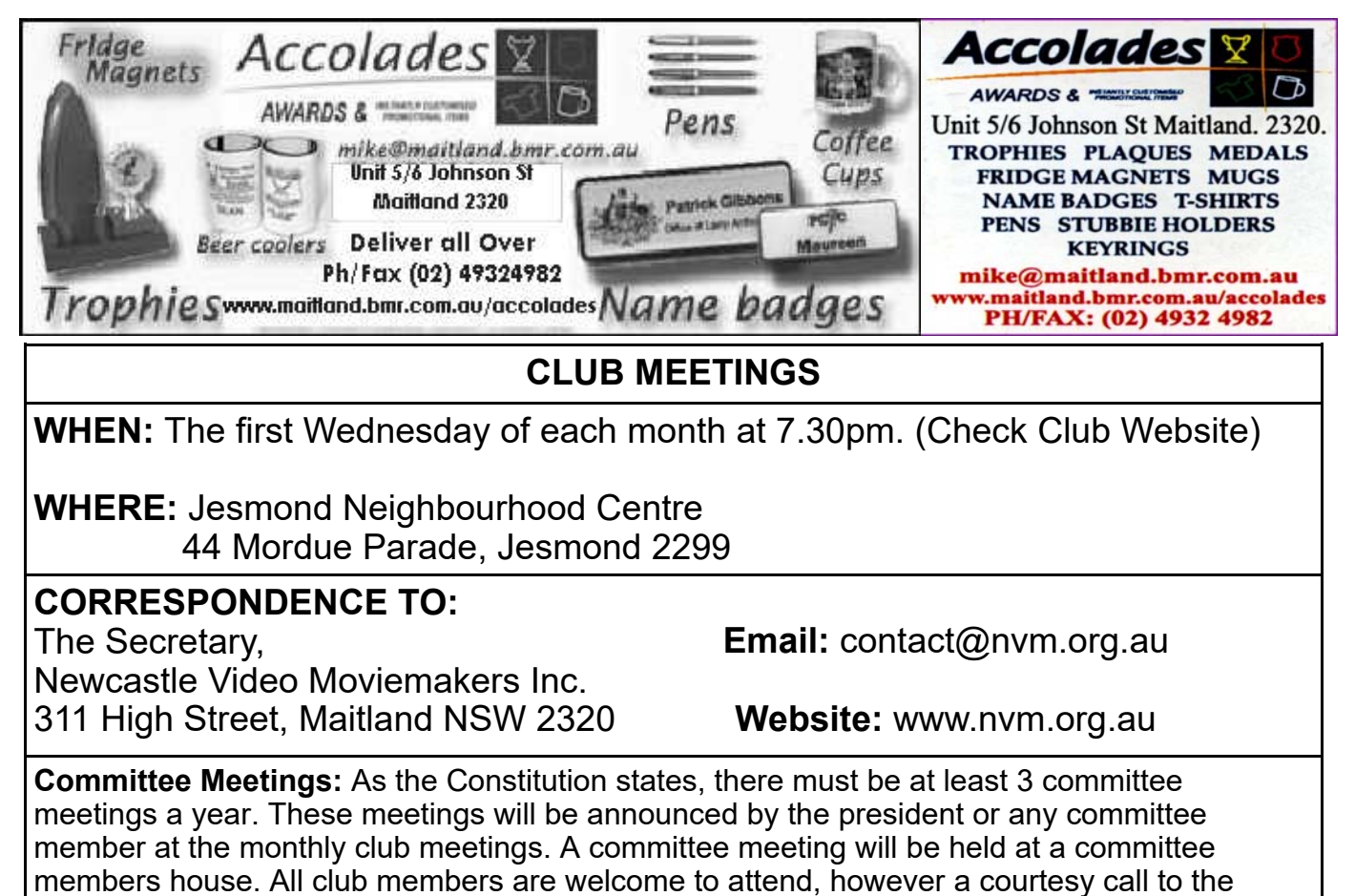

committee member concerned would be appreciated.

#### **DISCLAIMER**

In regard to products, services and/or procedures which are either advertised or mentioned in this magazine, members should determine for themselves the reliability and/or suitability of these products for their own particular requirements. Newcastle Video Moviemakers inc., cannot accept responsibility for any products or service statement made herein and the opinions or comments by contributors are not necessarily the views of the club, its committee, its members or the editor.

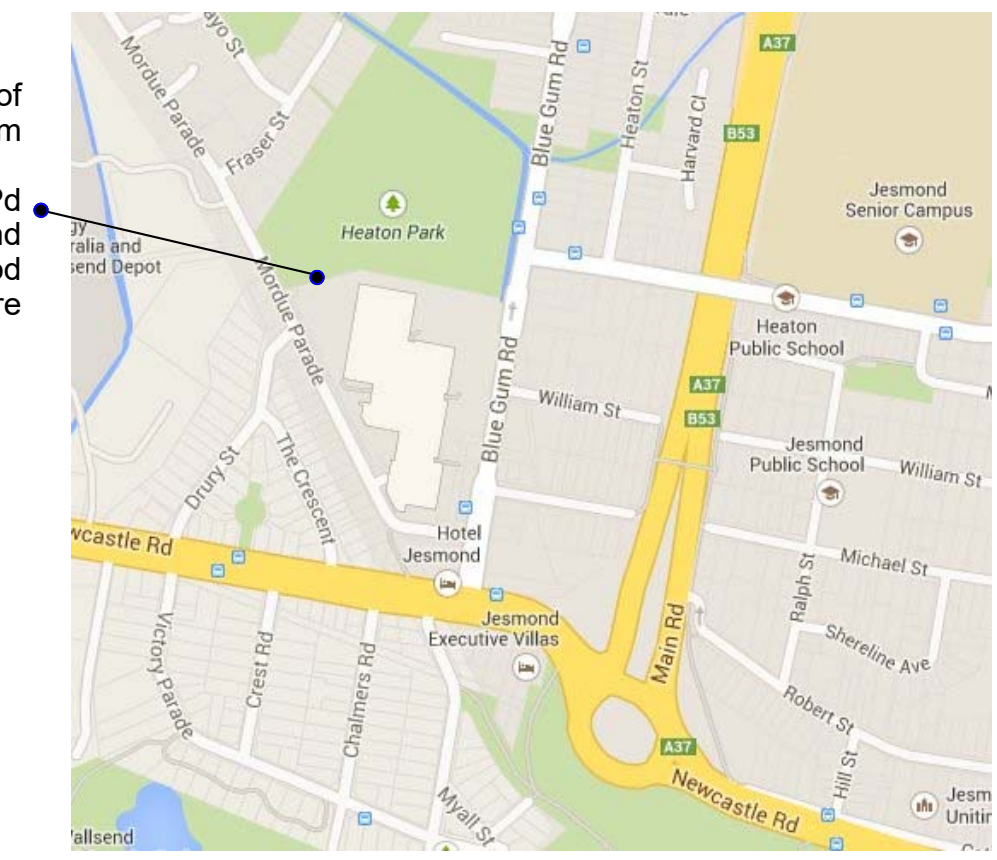

Location of NVM Club room

44 Mordue Pd Jesmond Neighbourhood **Centre** 

**COPYRIGHT** All articles and photos appearing in this magazine are subject to Copyright and may not be reproduced in whole or part without the author's consent. Enquiries regarding permission should in the first instance be directed to the Editor, Newcastle Video Moviemakers Inc.